# **Handshake Fact Sheet**

# **Tips and tricks to using Handshake to your advantage!**

#### **How to Log In:**

- 1. Visit shawnee.joinhandshake.com.
- 2. Select the bottom link that says "sign in with your email address" and enter your SSU mymail.
- 3. Select the bottom link that says "Or log in using your Handshake credentials."
- 4. Select the "Get Started" button.
- 5. This will send a link to your SSU email to set up a 12-character password for your account.
- 6. After creating your password, return to step 3 and enter your password to access your Handshake account.

#### **Make your profile public so employers are able to contact you.**

- Click on the drop-down arrow by your name and choose "Settings & Privacy."
- Go to the section labeled "Privacy" and choose "Community." \*\*We suggest that you keep your account private until you have completed your profile.\*\*

## **Search for jobs, internships, and companies of interest.**

- Select the tab labeled "Jobs" to search for jobs and internships according to type and location.
- Save your job search to receive alerts when a new position is posted and set your notification preferences.
- Select the "Employers" tab to search for specific companies and view their available positions.
- You may also message other students who have worked at those companies.

### **Schedule your own appointment with Career Services.**

It's midnight, and you just remembered that you need to get your resume reviewed asap. You can now schedule your own appointment with Career Services through Handshake.

- Select the "Career Center" tab and choose "Appointments."
- Select "Schedule A New Appointment" and make an appointment that best fits your needs and schedule.

## **Stay up to date with the latest events hosted by Career Services.**

Visit the Events tab to view the list of events hosted by Career Services throughout the semester. By selecting the event, you can find out more information and pre-register by choosing "Join Event."

# **Upload your resume, submit job applications, and more!**

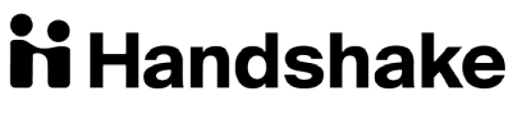

**Download the Handshake app for mobile access. (740) 351-3027 // www.ssucareers.com // careers@shawnee.edu**